## **E-İMZA YENİLEME BAŞVURU KILAVUZU (E-ONAYLI)**

**1. Chrome tarayıcı haricinde diğer tarayıcıları ile [https://portal.kamusm.gov.tr](https://portal.kamusm.gov.tr/bp/meb.go)/bp/meb.go adresine gidiniz. Kimlik bilgilerinizi giriniz ve Giriş butonuna tıklatınız.**

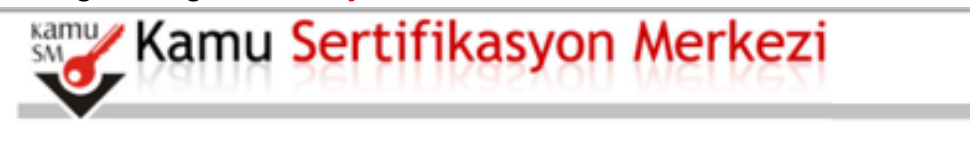

Nitelikli Elektronik Sertifika Basvurusu

Nitetikli Elektronik Sertifika Basvurusu > Kullanıcı Gi

## Kullanıcı Girisi

- 1. Aşağıdaki alana Kimlik Bilgilerinizi yazarak "Giriş" butonuna basınız.
- 
- 2. T.C. Kimlik Numarasını bilmeyenler buradan kimlik numarasını öğrenebilirler.<br>3. Başvuru formunu doldurma esnasında sorularınız için bilgi@kamusm.gov.tr adresine mail atabilir ya da 444 5 576 numaralı telefonumuzdan Çağrı Merkezimizle irtibata geçebilirsiniz.

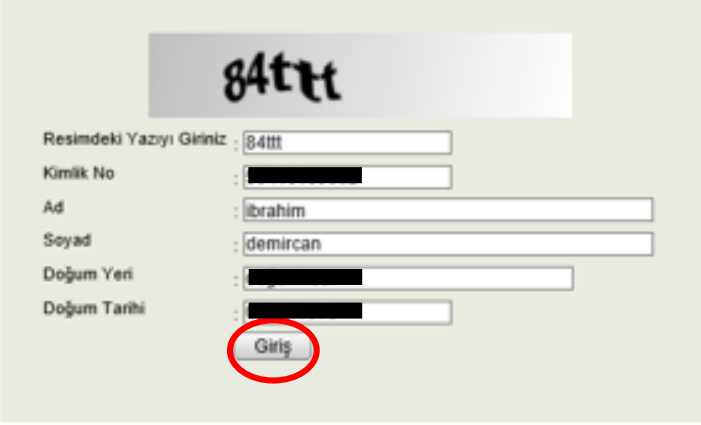

@ Copyright TUBİTAK BİLGEM Kamu Sertifikasyon Merkezi, Tüm Hakkı Saklıdır | Yasal Uyanı

**2. Başvuru bilgileri bölümündeki Başvuru Nedeni bölümünden Yenileme seçeneği geliyor ise seçiniz. Kişisel Bilgiler bölümünden Güvenlik sözcüğü kısmını doldurunuz. Güvenlik sözcüğü e-imzanızın şifresinin üç defa yanlış girilmesi sonucunda bloke olması durumunda kullanılacaktır.**

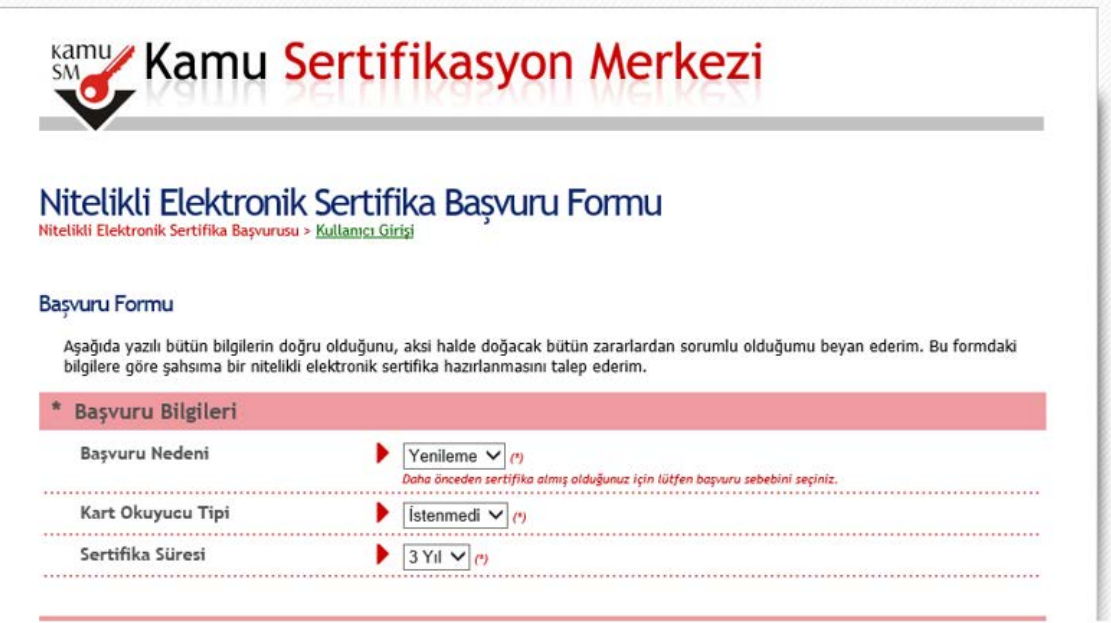

**Not: E-imzanızı başka bir kurumdan almış iseniz Yenileme seçeneği gelmeyecektir. Bu durumdaki personellere yeniden başvuru işlemi için bu form yine doldurulacaktır. İşlemlerinize çıkış yapmadan devam ediniz.**

**3. Kurum bilgileri bölümündeki yıldız (\*) işaretli alanları doldurunuz. İletişim Bilgileri bölümündeki E-posta, İş telefonu bölümlerini doldurunuz. Cep telefonunuza form onay şifrenizin gelebilmesi için cep telefonun numaranızı yazınız ve operatörünüzü seçiniz. Form Onayla butonuna tıklatınız.**

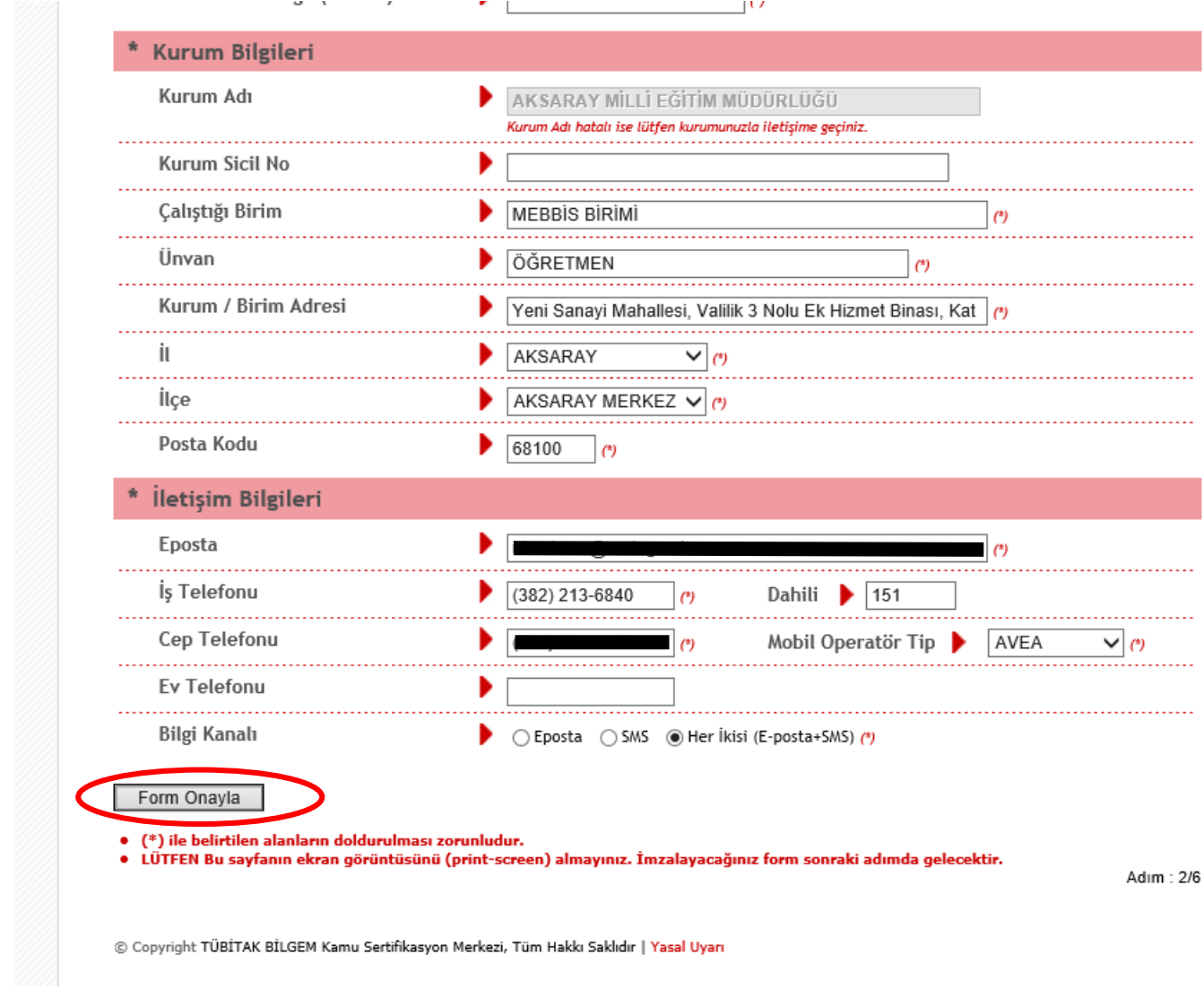

**4. Cep telefonunuza Onay SMS'i gelmesi için Gönder butonuna tıklatınız.**

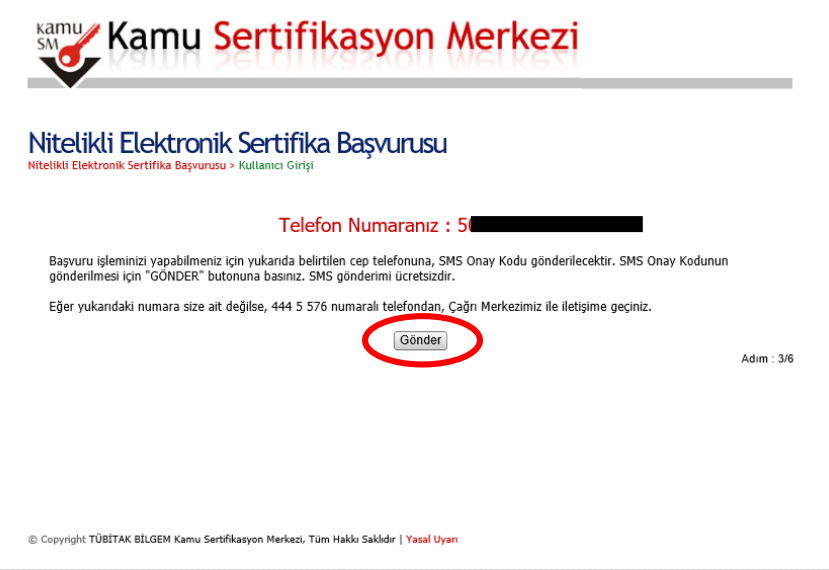

**5. Gelen SMS kodunu süresi içerisinde yazınız ve Tamam butonuna tıklatınız.**

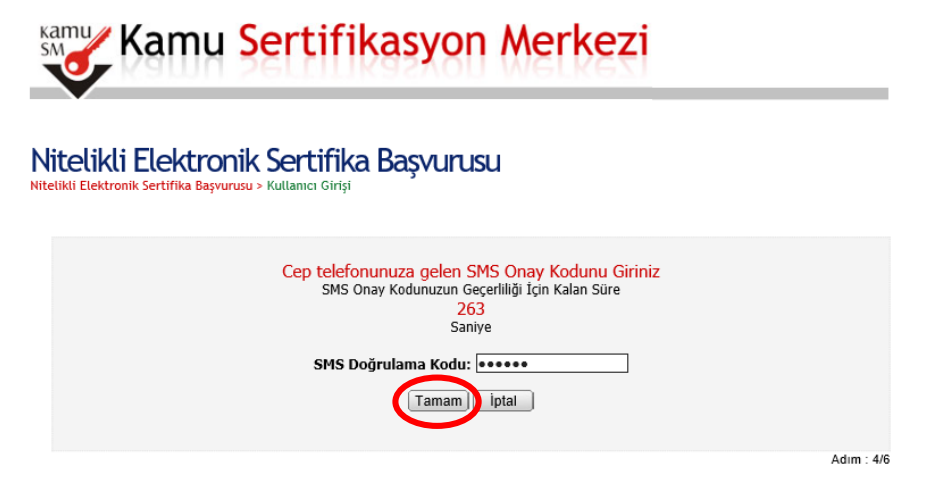

**6. Yöntem 1: E-Onaylı Başvuru butonuna tıklatınız.**

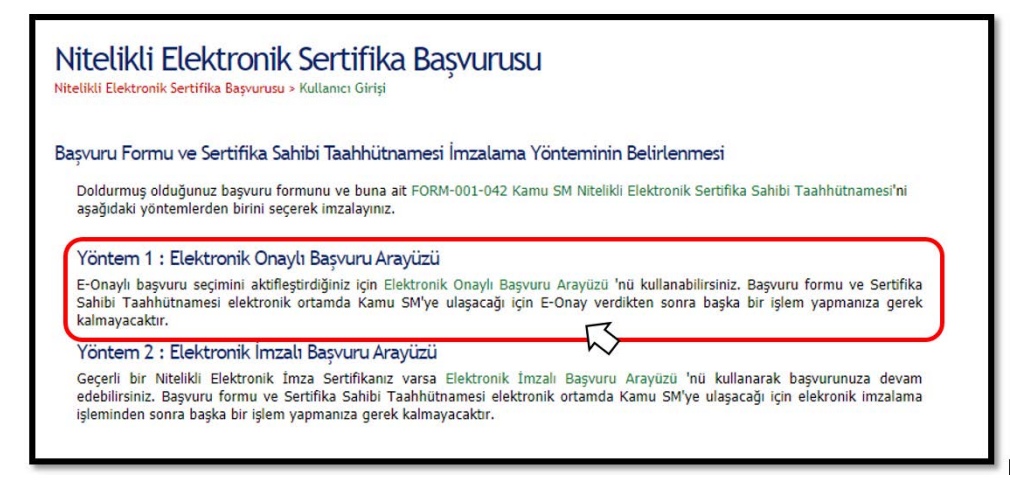

**7. İşlemin başarılı tamamlandığına dair sonuç görüntülenecek olup, İl Millî Eğitim Müdürlüğü Bİlgi İşlem Eğitim Teknolojileri MEBBİS Birimi'ne resmi yazı ile Başvurunun Onaylanması talebi iletilmelidir.**

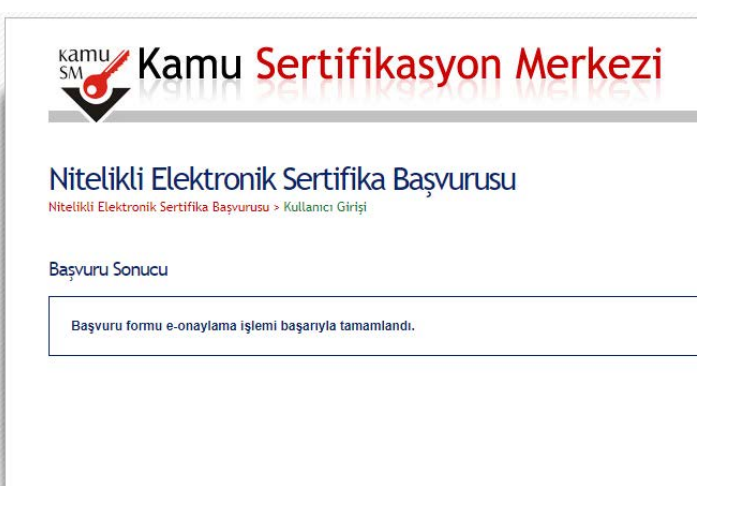

## İL MİLLÎ EĞİTİM MÜDÜRLÜĞÜNE

(Bilgi İşlem ve Eğitim Teknolojileri Birimi)

Aşağıda bilgileri yer alan Müdürlüğümüz personelinin Nitelikli Elektronik Sertifika yenileme talebi, https://portal.kamusm.gov.tr/bp/meb.go adresinden e-onayla tamamlamış olup onay verilmesi hususunda;

Gereğini bilgilerinize arz ederim.

 $\overline{\phantom{a}}$ 

Kaymakam/Okul Müdürü

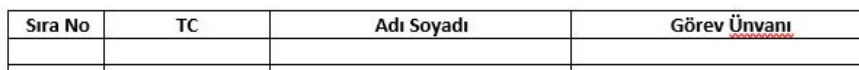

**İbrahim DEMİRCAN Aksaray İl Milli Eğitim Müdürlüğü Koordinatör MEBBİS İl Yöneticisi**